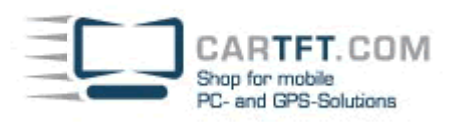

## **Installations Tutorial:** CTFWIKE-3

**Hier am Beispiel mit einem BlueSoleil-Bluetooth USB Stick (nicht im Lieferumfang !)**

Stecken Sie den USB Stick an einen freien USB Port Ihres Rechners und installieren Sie die Software der Treiber CD wie folgt:

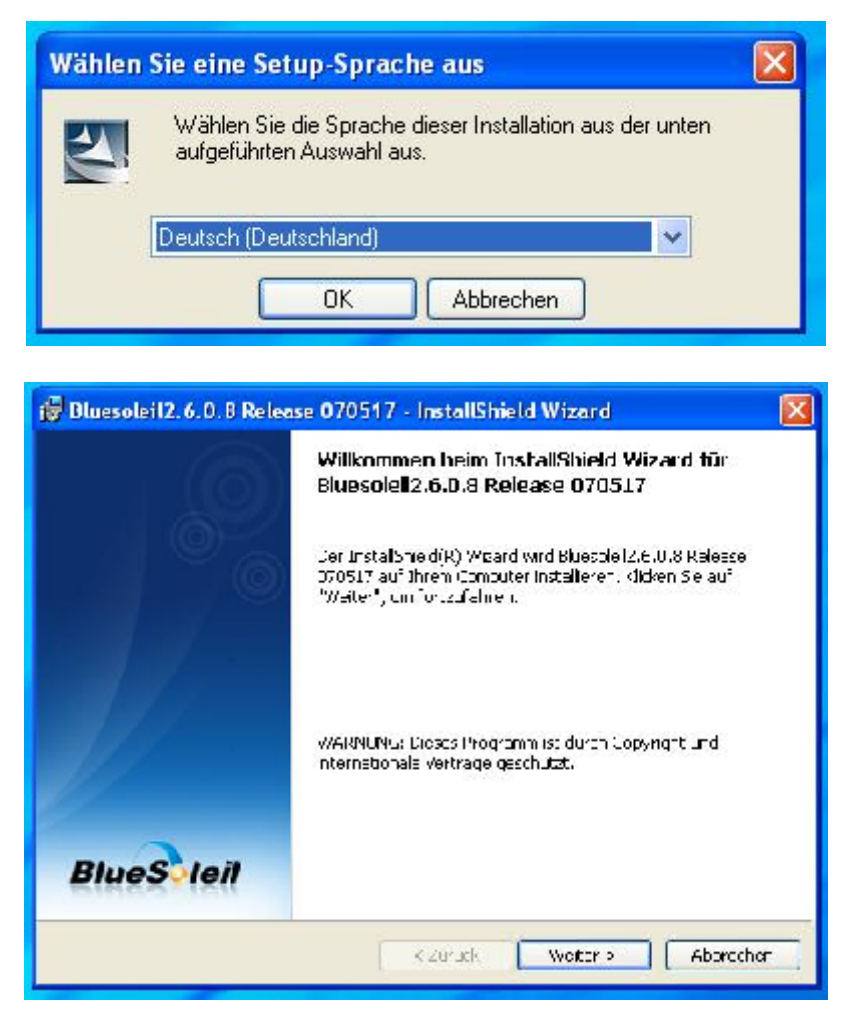

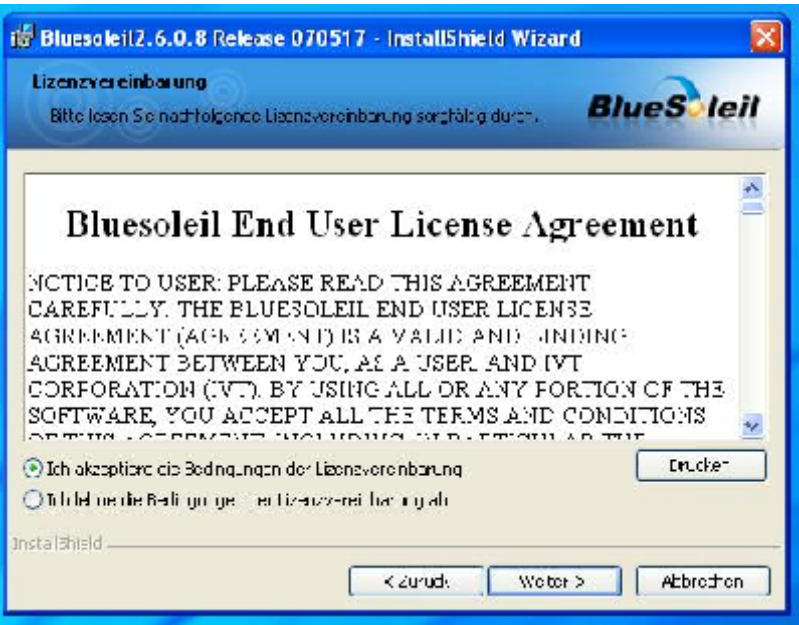

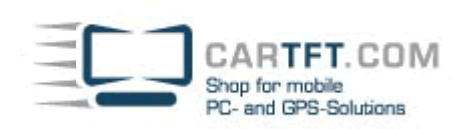

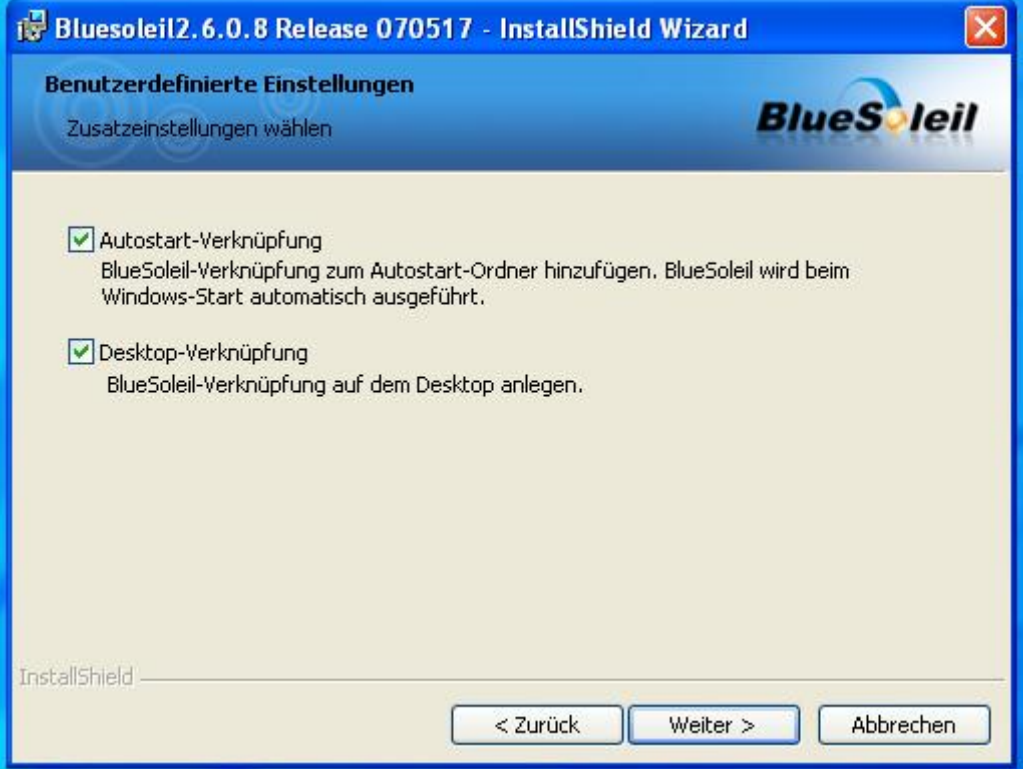

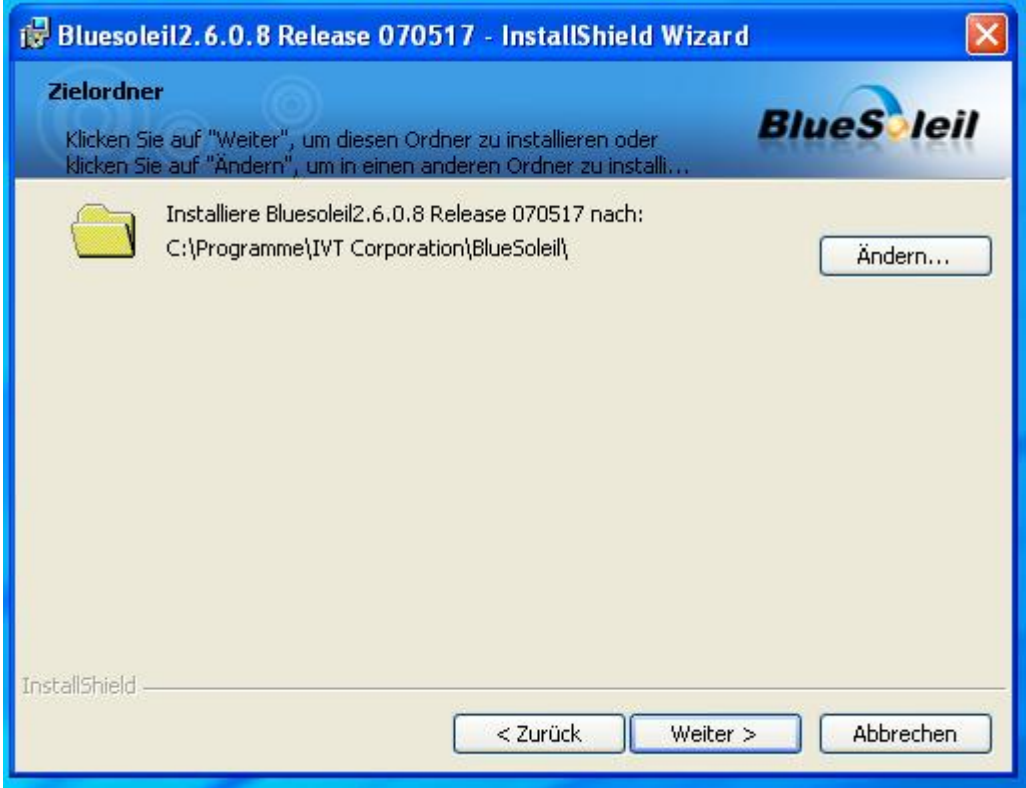

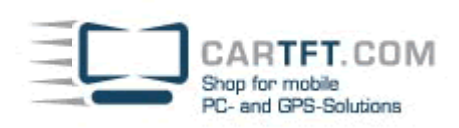

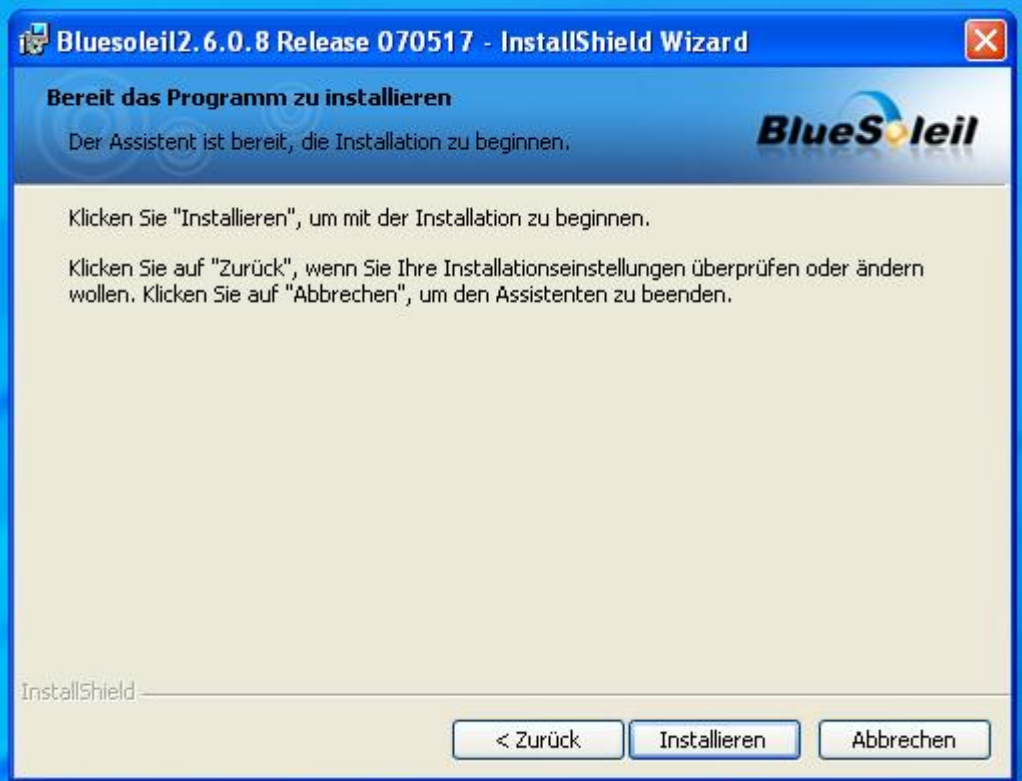

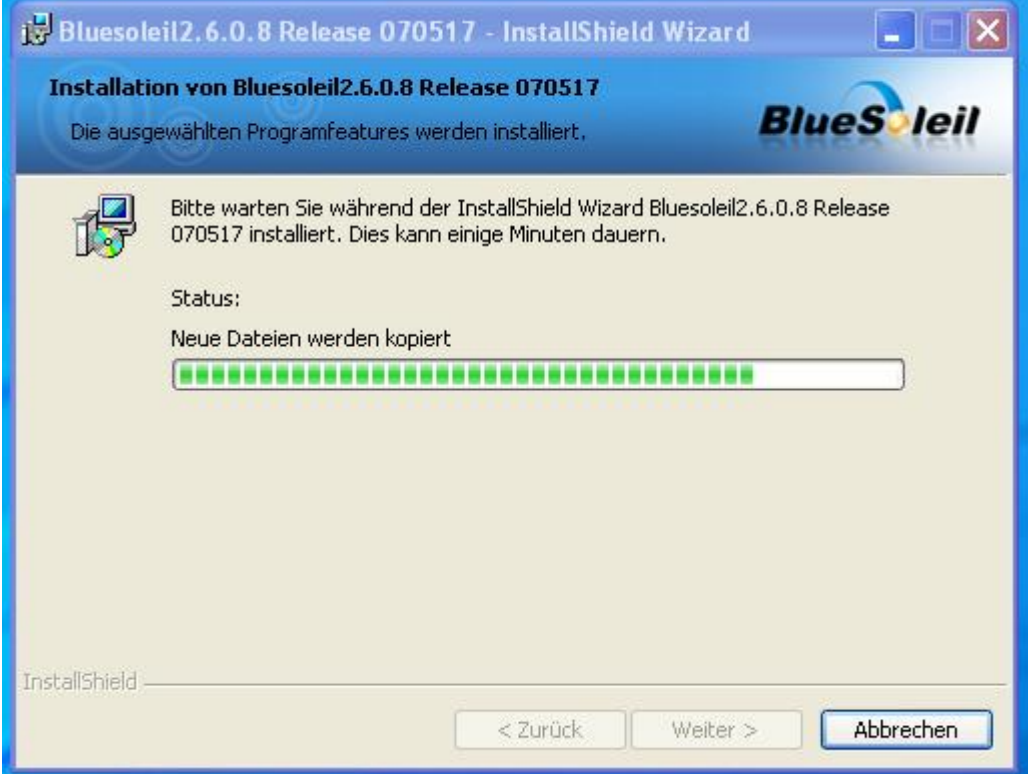

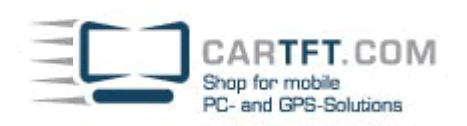

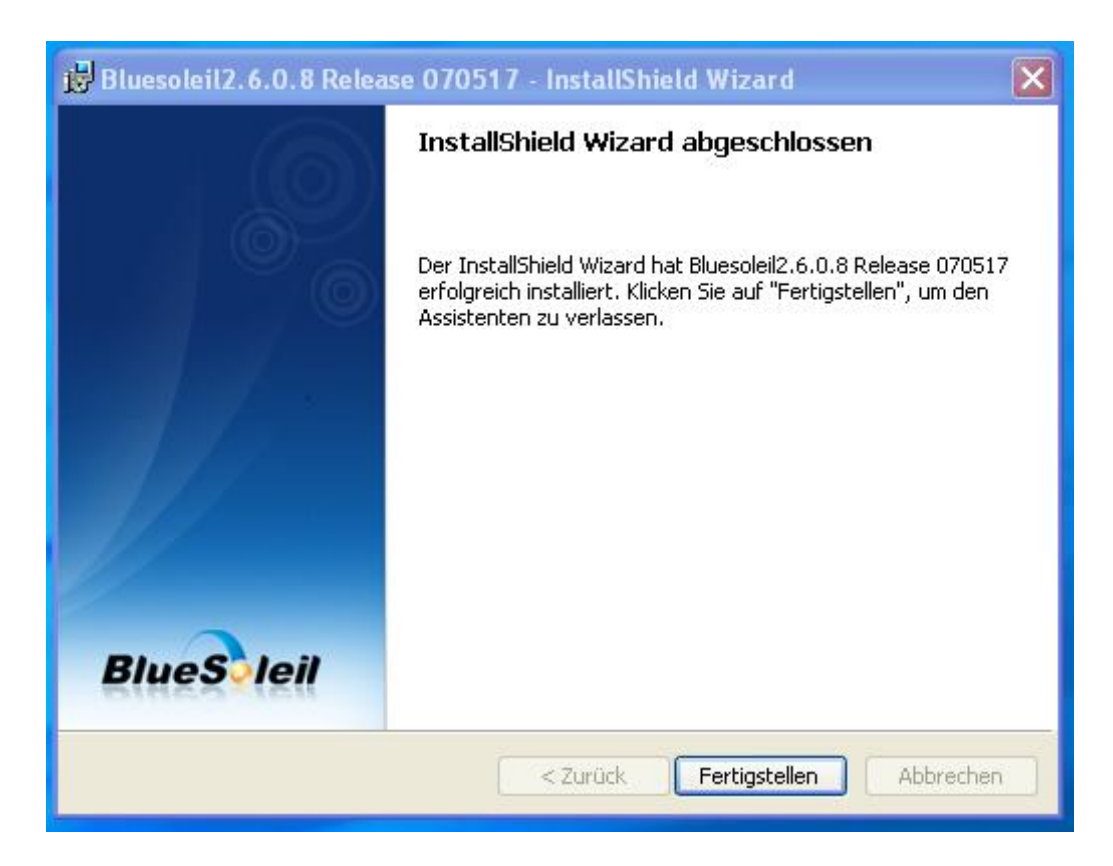

Nach erfolgreicher Installation erscheint das "BlueSoleil" Symbol auf dem Desktop und das Programm startet.

(Eventuell fragt das System nach einem Neustart, bitte führen Sie diesen durch)

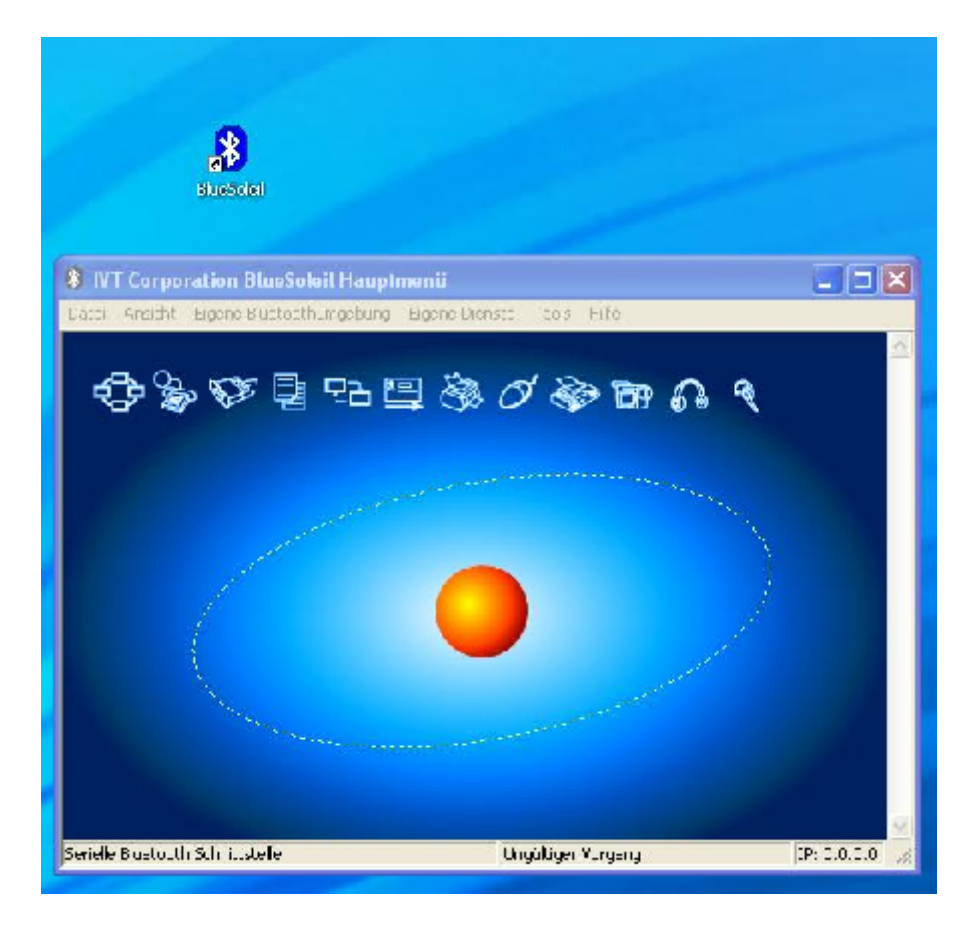

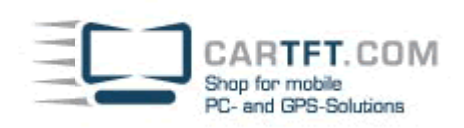

Das Programm sollte nun die neue Hardware installieren. Klicken Sie im "Wilkommen bei Bluetooth"-Fenster auf OK und beenden Sie den Assistenten mit klick auf "Fertigstellen"

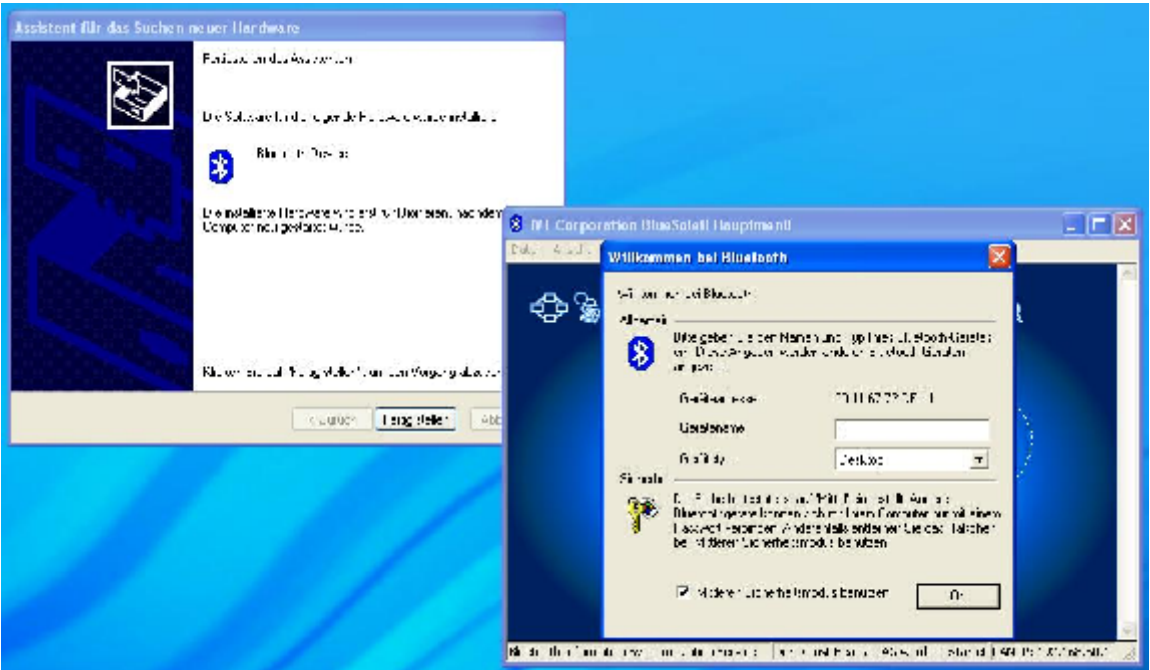

Das System muss nun noch einmal neu gestartet werden.

Nachdem die Hardware installiert ist, klicken Sie bitte auf die orangene Kugel um Bluetoothgeräte zu suchen.

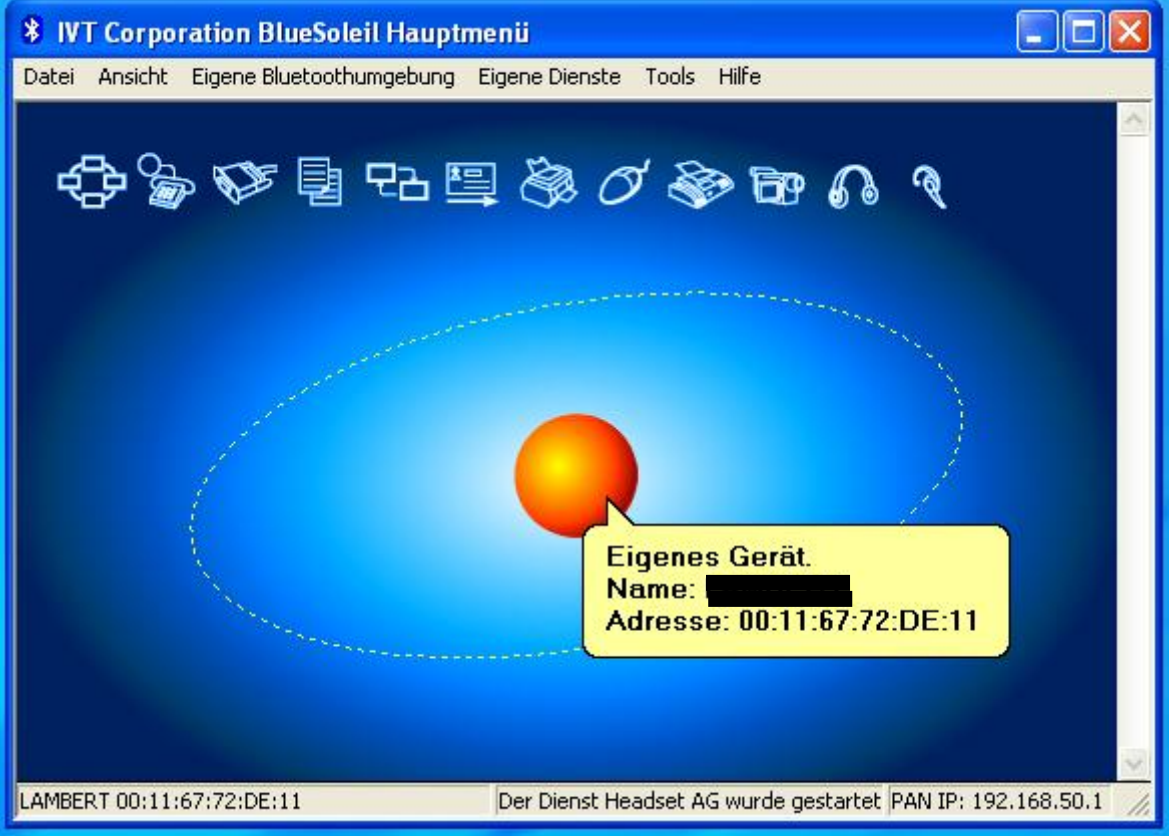

Power Up Your Car ARTFT.COM Shop for mobile PC- and GPS-Solutions

Schalten Sie nun die CTFWIKE-3 Tastatur auf der Rückseite an und drücken Sie den "ID" Knopf. Diesen finden Sie ebenfalls auf der Rückseite der Tastatur.

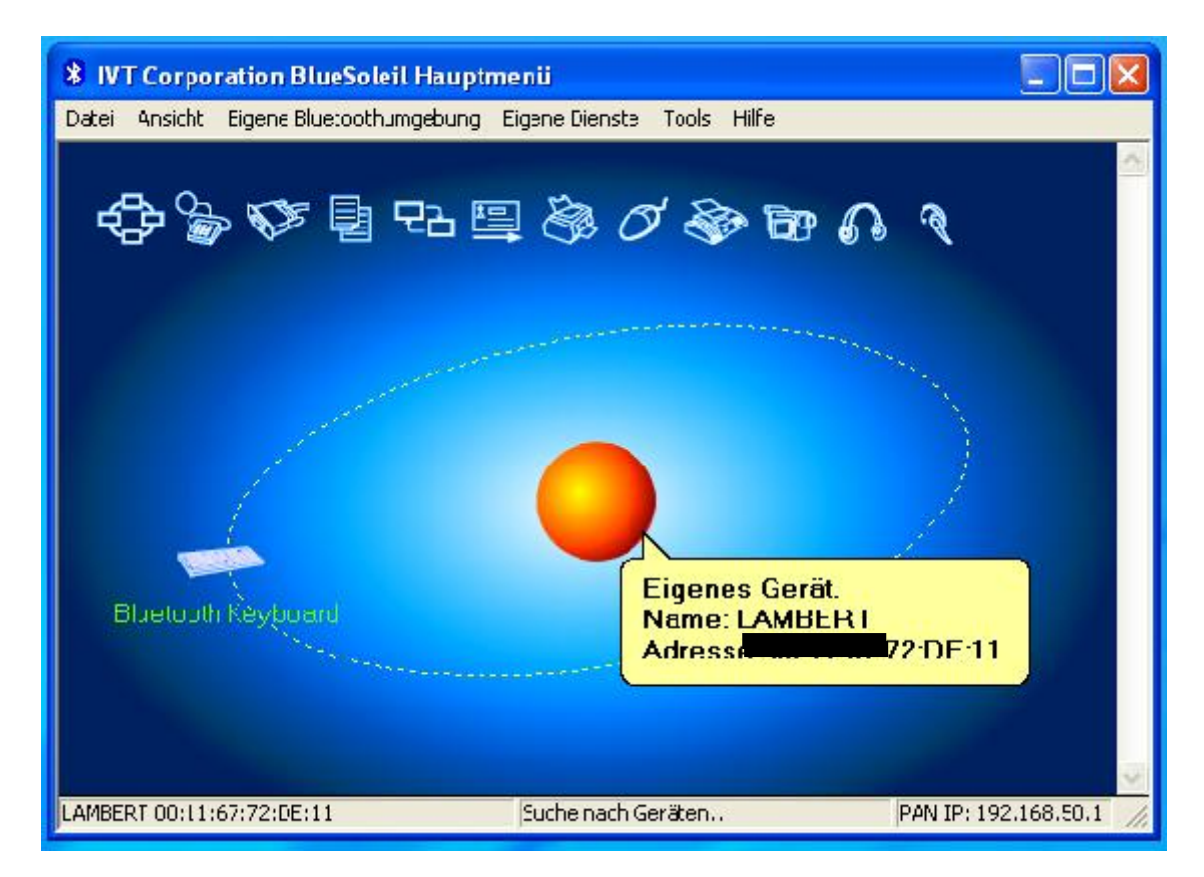

Nachdem das Gerät gefunden wurde öffnen Sie die Tastatur mit einem Rechtsklick und "Geräte verbinden"

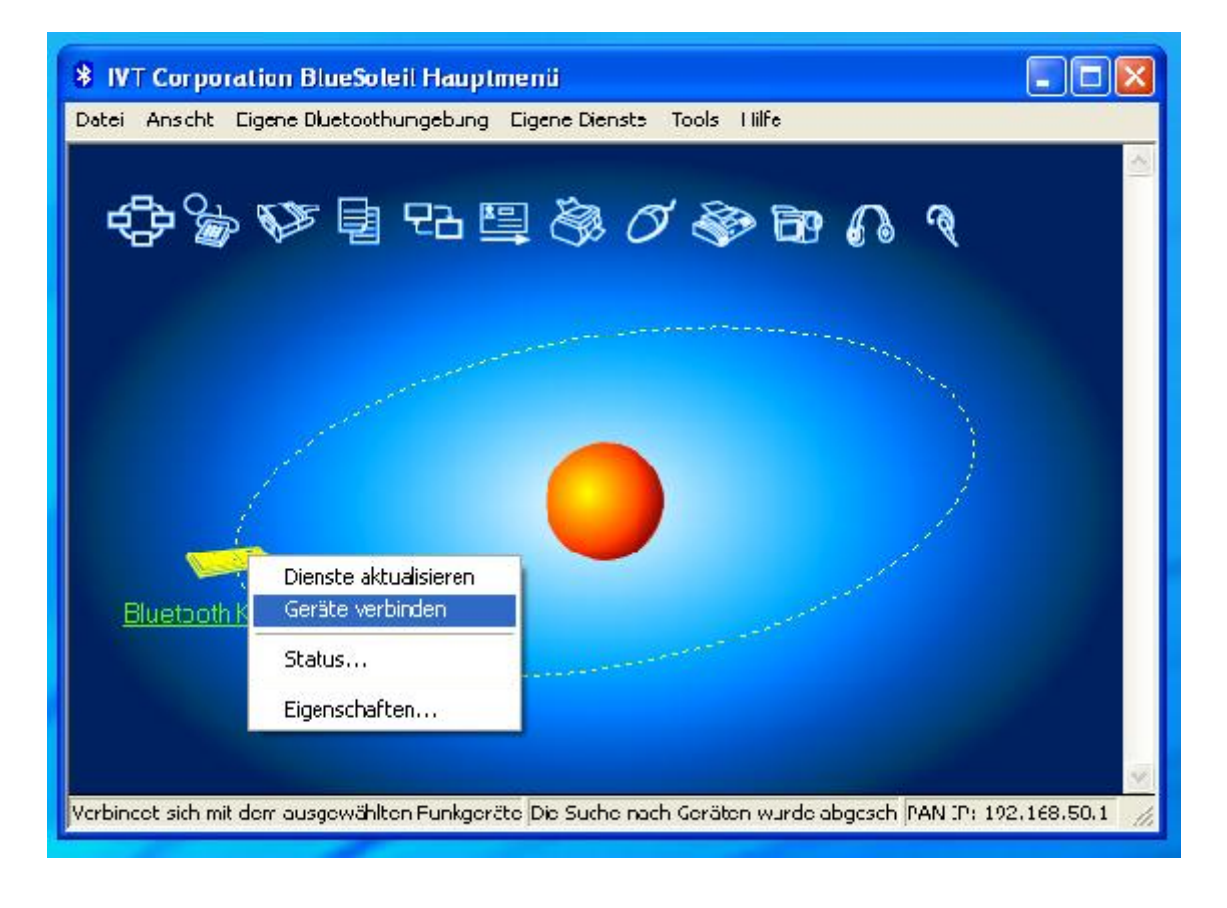

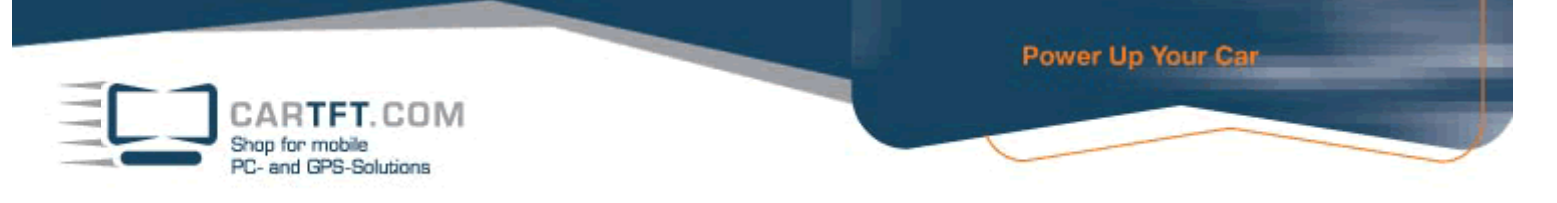

## Tippen Sie die zufällige Zahlenkombination auf der CTFWIKE-3 Tastatur und bestätigen Sie mit "ENTER"

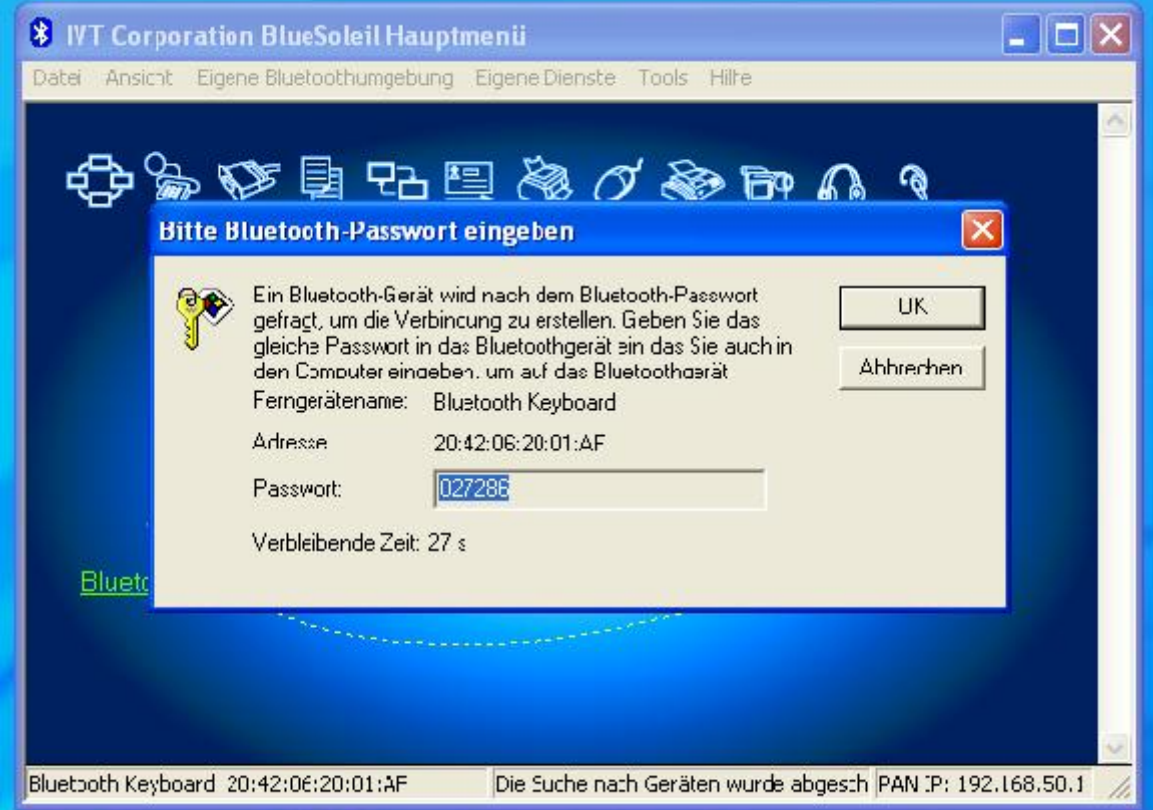

## Die Geräte sind nun Verbunden.

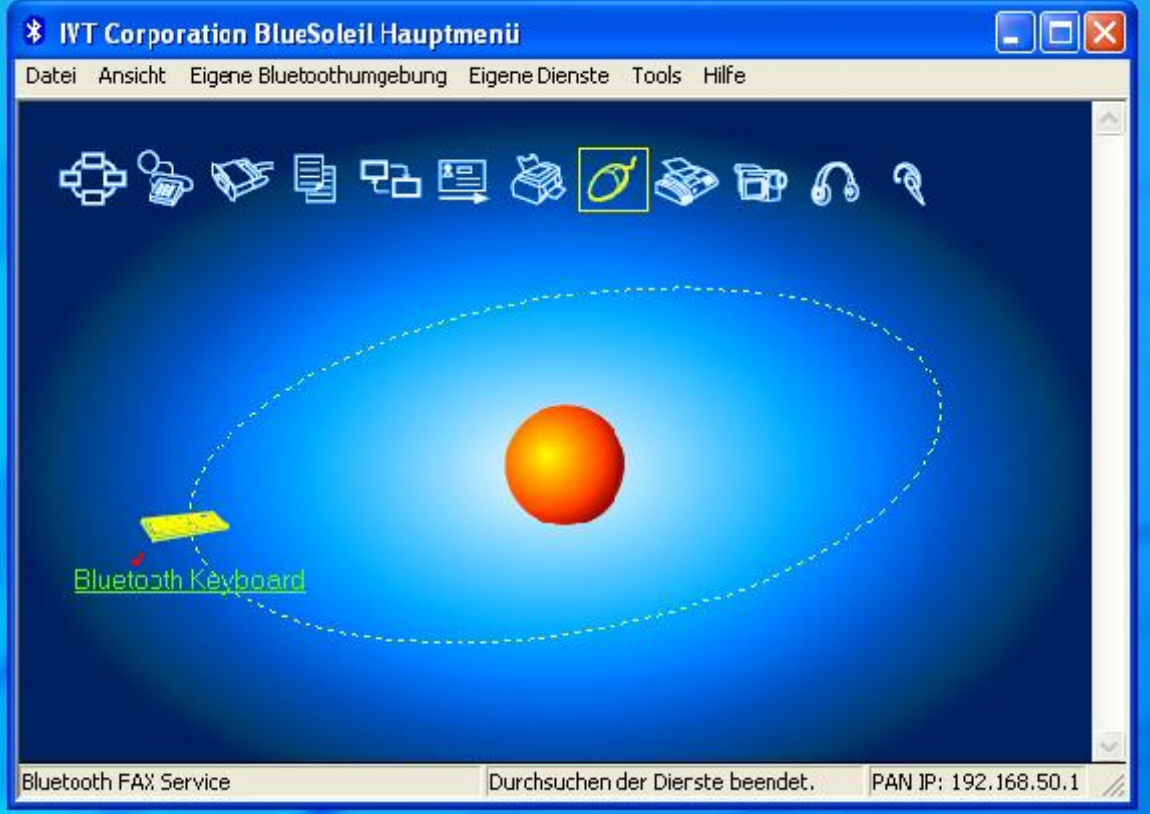

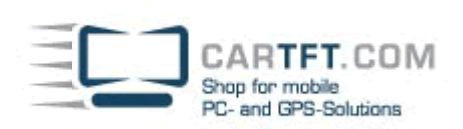

zur Benutzung klicken Sie noch einmal mit Rechtsklick auf die Tastatur und klicken nochmals auf "Verbinden"

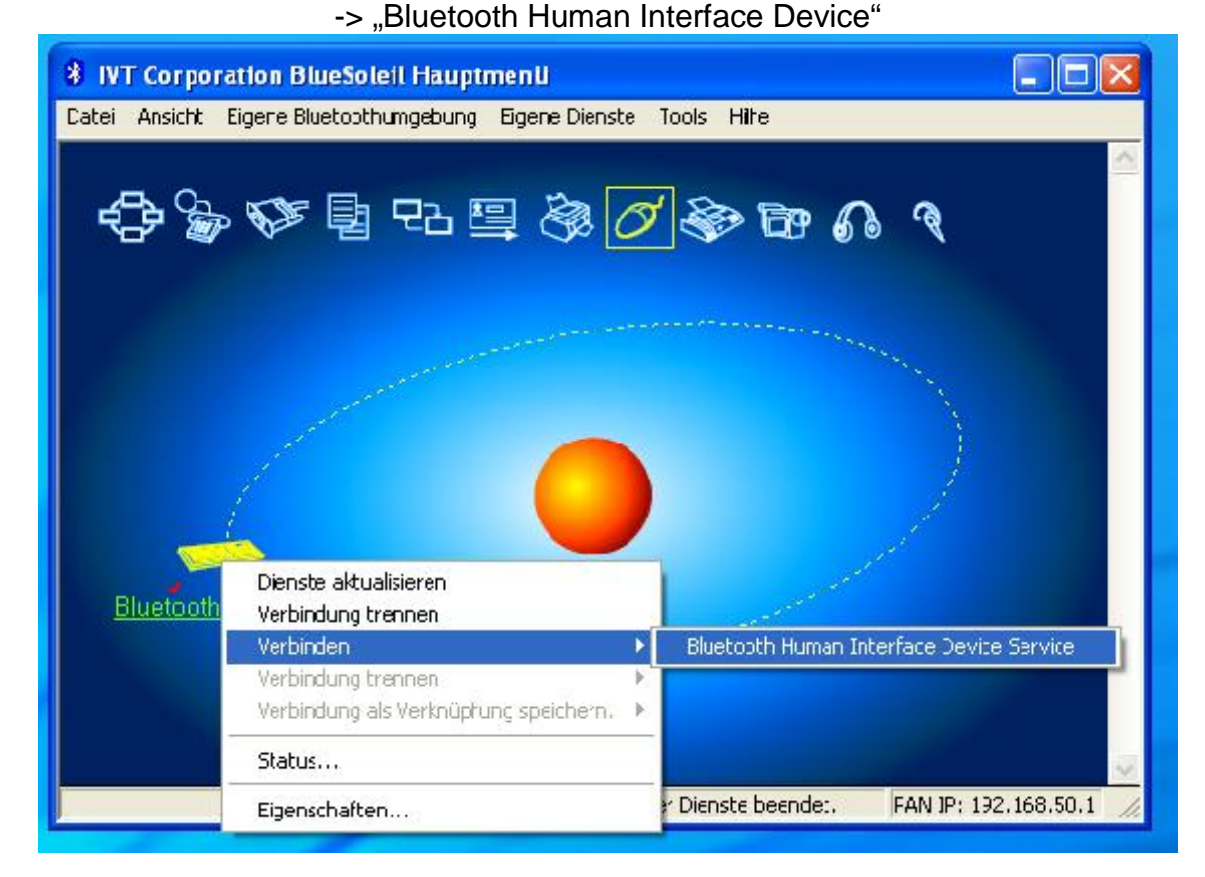

Die Tastatur ist nun fertig installiert und kann verwendet werden.

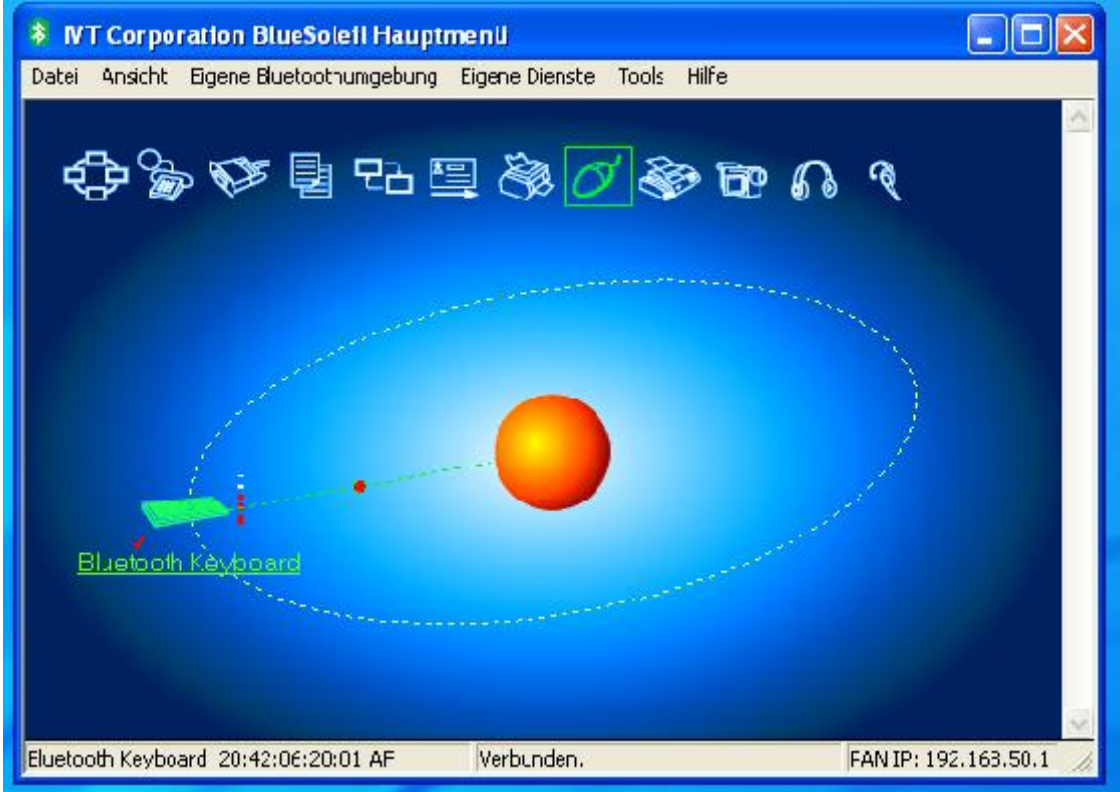